# Urządzenia zewnętrzne<br>Instrukcja obsługi

© Copyright 2009 Hewlett-Packard Development Company, L.P.

Informacje zawarte w niniejszym dokumencie mogą zostać zmienione bez powiadomienia. Jedyne warunki gwarancji na produkty i usługi firmy HP są ujęte w odpowiednich informacjach o gwarancji towarzyszących tym produktom i usługom. Żadne z podanych tu informacji nie powinny być uznawane za jakiekolwiek gwarancje dodatkowe. Firma HP nie ponosi odpowiedzialności za błędy techniczne lub wydawnicze ani pominięcia, jakie mogą wystąpić w tekście.

Wydanie pierwsze: kwiecień 2009

Numer katalogowy dokumentu: 536504-241

#### **Uwagi o produkcie**

Niniejszy podręcznik opisuje funkcje występujące w większości modeli. Jednak niektóre funkcje mogą nie być dostępne w danym komputerze.

# Spis treści

### Korzystanie z urządzenia USB

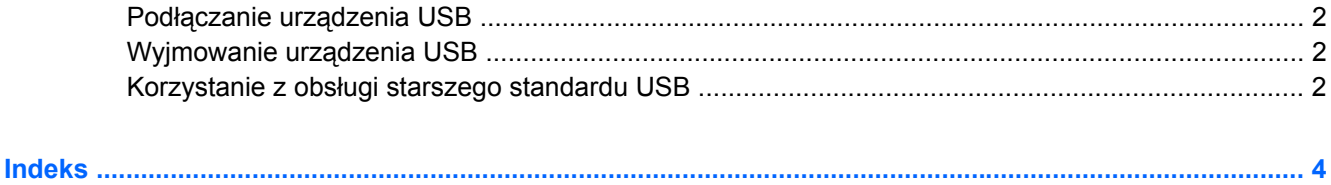

# <span id="page-4-0"></span>**Korzystanie z urządzenia USB**

Uniwersalna magistrala szeregowa (USB) jest interfejsem sprzętowym umożliwiającym podłączanie do komputera opcjonalnych urządzeń zewnętrznych USB, takich jak klawiatura, mysz, napęd, drukarka, skaner lub koncentrator. Urządzenia można podłączyć do komputera lub opcjonalnego urządzenia dokowania.

Do prawidłowego działania niektórych urządzeń USB konieczne może być zainstalowanie dodatkowego oprogramowania. Zwykle jest ono dostarczane wraz z urządzeniem. Więcej informacji o oprogramowaniu dla danego urządzenia można znaleźć w instrukcjach producenta.

Komputer posiada 4 porty USB, obsługujące urządzenia w standardzie USB 1.0, USB 1.1 i USB 2.0. Opcjonalne urządzenie dokowania lub koncentrator USB zapewnia dodatkowe porty USB, których można używać z komputerem.

# <span id="page-5-0"></span>**Podłączanie urządzenia USB**

- **OSTROŻNIE:** Aby zapobiec uszkodzeniu złącza USB, przy podłączaniu urządzenia USB nie należy używać zbyt dużej siły.
	- ▲ Aby podłączyć urządzenie USB do komputera, należy podłączyć kabel USB urządzenia do portu USB.

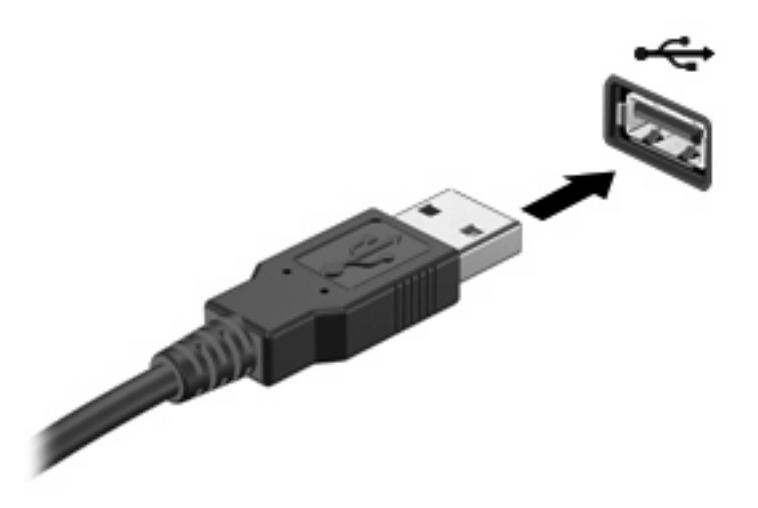

Po wykryciu urządzenia zostanie wyemitowany dźwięk.

**UWAGA:** Aby wyświetlić urządzenia USB zainstalowane w komputerze, wybierz **Komputer**. Pod **Status** szukaj listy zainstalowanych urządzeń USB.

# **Wyjmowanie urządzenia USB**

**OSTROŻNIE:** Aby zapobiec utracie danych lub sytuacji, w której system przestanie odpowiadać, przed odłączeniem urządzenia USB należy je zatrzymać.

**OSTROŻNIE:** Aby uniknąć uszkodzenia złącza USB, przy wyjmowaniu urządzenia USB nie należy wyrywać kabla ze złącza.

Pełne informacje na temat bezpiecznego wyjmowania urządzenia USB znajdziesz w jego instrukcji obsługi.

## **Korzystanie z obsługi starszego standardu USB**

Obsługa starszego standardu USB (włączona domyślnie) umożliwia wykonywanie następujących czynności:

- Korzystanie z klawiatury, myszy lub koncentratora USB podczas uruchamiania komputera oraz w programie lub narzędziu systemu MS-DOS.
- Uruchamianie lub ponowne uruchamianie z opcjonalnej zewnętrznej wnęki MultiBay lub opcjonalnego zewnętrznego urządzenia rozruchowego

Obsługa starszego standardu USB jest fabrycznie ustawiona jako włączona. Aby włączyć lub wyłączyć obsługę starszego standardu USB:

- **1.** Uruchom program Computer Setup, włączając lub uruchamiając ponownie komputer, a następnie naciskając klawisz f10 w trakcie wyświetlania w lewym dolnym rogu ekranu komunikatu "F10 = ROM Based Setup".
- **2.** Za pomocą klawiszy ze strzałkami wybierz **Konfiguracja systemu > Konfiguracje urządzeń**, a następnie naciśnij klawisz enter.
- **3.** Za pomocą klawiszy ze strzałkami włącz lub wyłącz obsługę starszego standardu USB, a następnie naciśnij klawisz f10.
- **4.** Aby zapisać wprowadzone zmiany i zamknąć program Computer Setup, za pomocą klawiszy ze strzałkami wybierz kolejno **File > Save changes and exit** (Plik **>** Zapisz zmiany i zakończ). Następnie postępuj zgodnie z instrukcjami wyświetlanymi na ekranie.

Zmiany zaczną obowiązywać po ponownym uruchomieniu komputera.

# <span id="page-7-0"></span>**Indeks**

### **K**

kabel USB, podłączanie [2](#page-5-0) kable USB [2](#page-5-0) koncentratory [1](#page-4-0) koncentratory USB [1](#page-4-0)

### **O**

Obsługa starszego standardu USB [2](#page-5-0)

### **P**

porty USB [1](#page-4-0) porty USB, położenie [1](#page-4-0)

#### **U**

urządzenia USB opis [1](#page-4-0) podłączanie [2](#page-5-0) usuwanie [2](#page-5-0)

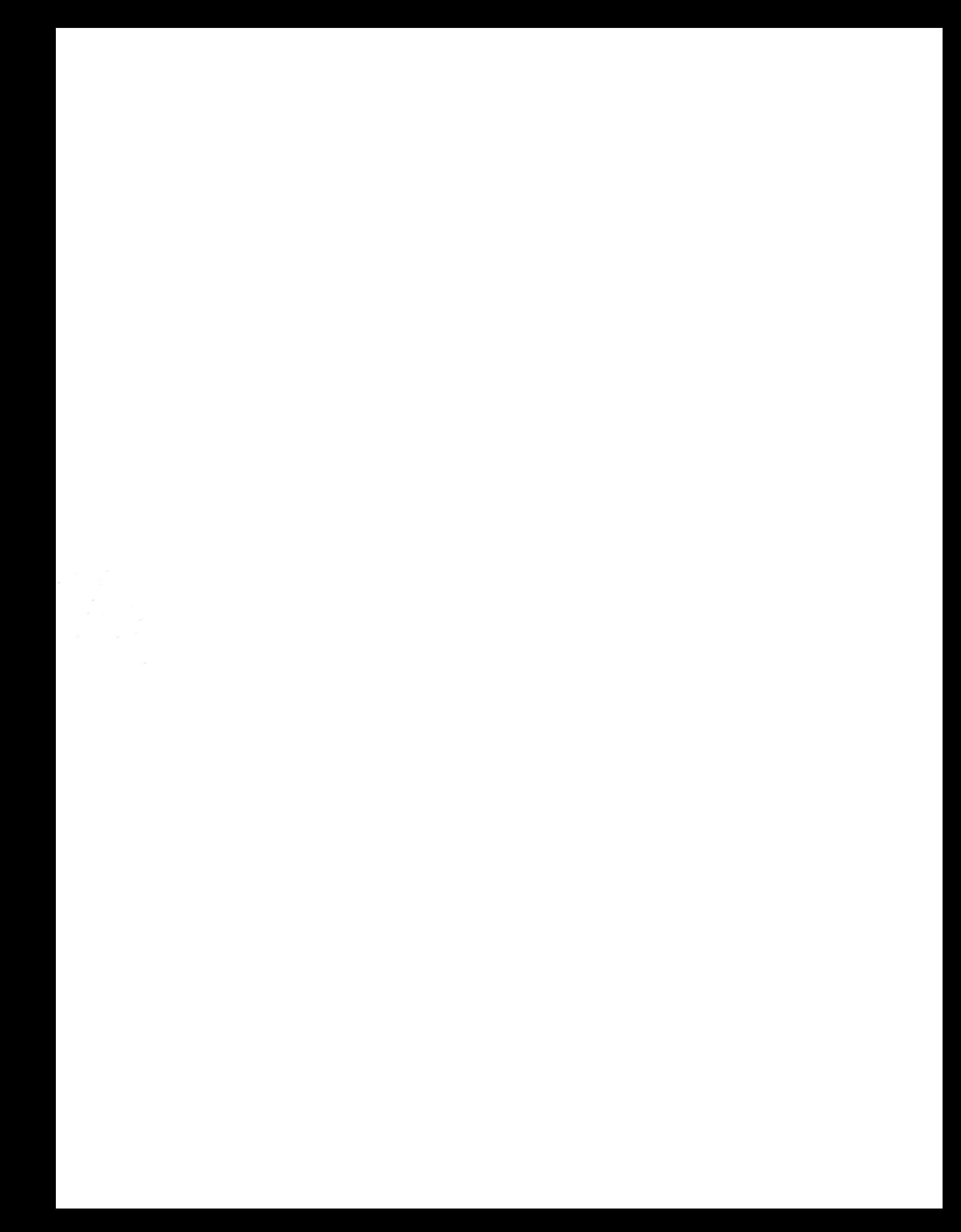